# <span id="page-0-1"></span>**Reopen parent issue, if a sub-task is reopened**

On this page

[Configuration](#page-0-0) | [Screenshots](#page-1-0) | [Related examples](#page-1-1)

### Use case

In Jira you can easily structure your work by using different issue types. And also **sub-tasks**!

Once all **sub-tasks** are **completed**, the **parent** issue can also be marked as **completed**.

#### **But what if one sub-task gets reopened?**

In this use case the **parent issue is automatically reopened**, if one sub-tasks is reopened, too. In the following use case we show you how to do it!

#### <span id="page-0-0"></span>**Configuration** 103

1

Add the [Transition issue](https://apps.decadis.net/display/JWTSDC/Transition+issue) post function to a workflow transition you want it to place in.

You might want to choose the **transition used to reopen the sub-task**. So as soon as this transition get's executed, the parent issue will be reopened.

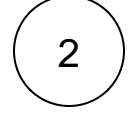

3

#### **Target issue**

Choose **Parent issue**

#### **Mode**

Choose **Transition to status**

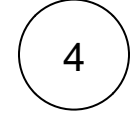

Choose **Open** as the status to be transitioned to.

Make sure that the status can be reached by the parent issue.

If e.g. the parent issue is in status "Done", there must be a transition from "Done" to "Open" (or a global transition to "Open") in order to transition the parent issue.

**If there is no transition, the parent issue won't be transitioned!**

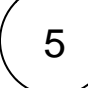

#### **Conditional execution**

You might want to add a conditional execution so that the **parent issue will only be transitioned to status "Open", if it is closed**.

If it is not closed yet, it might not be transitioned back to "Open".

Enter the following expression:

%{parent.statusCategory} = "Done"

<span id="page-1-0"></span>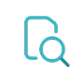

## **Screenshots**

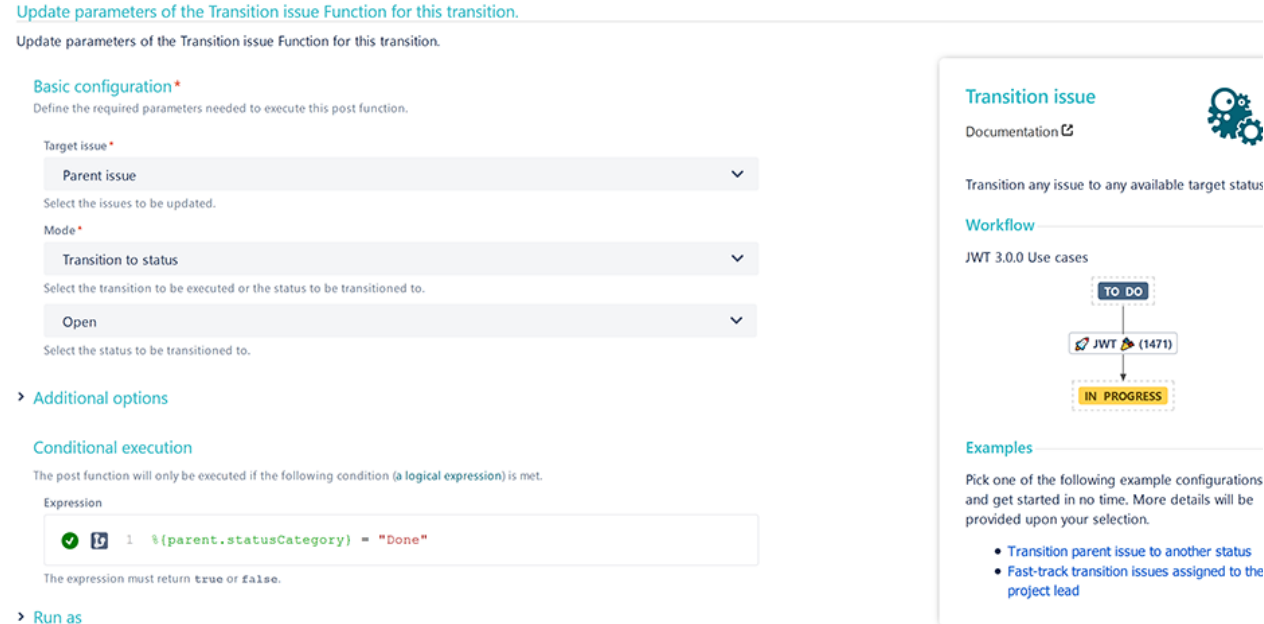

## Related examples

<span id="page-1-1"></span>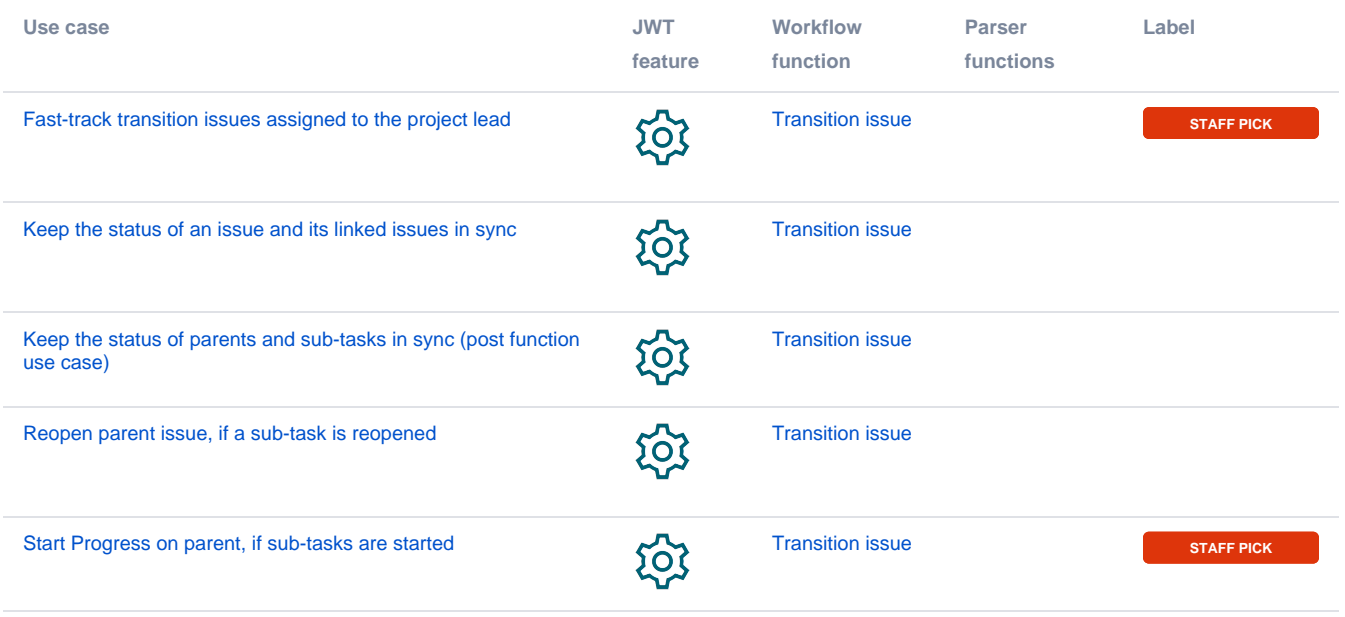

If you still have questions, feel free to refer to our [support](https://apps.decadis.net/display/DECADIS/Support) team.